# TelNet Digital Fax FAXBRIDGE ADAPTER INSTALLATION GUIDE

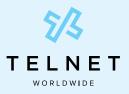

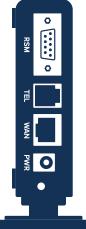

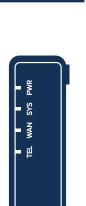

The FaxBridge Adapter empowers your traditional fax machine with the features of TelNet Digital Fax.

## **Installation Steps**

- Plug the power cord into the **PWR** port and connect it to your power outlet. NOTE: A power cable is not required if your network environment supports POE (Power Over Ethernet)
- 2. Connect the unit to the local network switch by inserting a standard Ethernet cable in the **WAN** port on the unit.
- 3. Connect your fax machine into the **TEL** port using a standard phone cable.

#### **Network Settings**

You may need to consult your network administrator to verify that the **WAN** connection has the following settings:

- Ability to pick up a DHCP IP address.
- DNS server for the DHCP address must be able to resolve public DNS names.

#### Lights on the FaxBridge

**PWR -** Green light indicates that the unit has power

SYS - Green light indicates that the unit has an IP address

WAN - Indicates there is general network activity - green light will flash periodically

TEL - Indicates the unit is Online with the server

#### Troubleshooting

- If the **PWR** light is not on, check the power cable connection to the unit and to the outlet and check that the outlet works.
- If the **SYS** or **WAN** lights are not on, disconnect and reconnect the cables. If that does not resolve, disconnect and reconnect the power cable (or power cycle if you are using POE).
- If the problem persists, you are not receiving notifications, or are having any other issues, please call TelNet Customer Care at **(800) 508-1254**.

## Sending a Fax from your Fax Machine

- 1. Put your document in the fax machine.
- 2. Dial the 11-digit, fully-qualified fax number (1 + area code + fax number).
- 3. Hit the SEND button.
- 4. Look for the notification email for success or failure message.

### How to use your Digital Fax Services

Easy step-by-step instructions for using your Digital Fax Service, including how to log in to the digital fax web portal to view and manage faxes, are available online anytime. Go to **telnetww.com/resources** to download our flyers and reference guides.